# **Photoshop 2021 Mem Patch Download [Latest]**

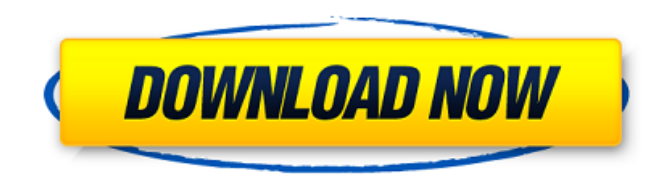

#### **Photoshop 2021 Crack + Patch With Serial Key [Updated] 2022**

Many people use Photoshop in their everyday work as designers or illustrators, as well as to manipulate marketing graphics. Its speed and versatility are attractive, and its graphics-editing tools are unmatched by other image-editing software. This article will teach you how to work with the layers in a Photoshop file and how to combine them to create complex graphics. Video: How Photoshop Works At its most basic, Photoshop is a collection of tools that work together to help you manipulate an image. It offers a workspace called the Photoshop workspace that contains an array of tools and panels that assist you in designing. Some panels are open at all times while others can be closed. You can also add more panels and tools to this workspace as you work. Below is a screenshot of the Photoshop workspace with some of its tools and panels open: Photoshop has a layer mask system that enables you to manipulate individual layers to create a layered composition. When you open an image in Photoshop, a new "file" is created for each image. Layers of an image are stacked on top of one another, and each new layer can be altered independently of the others. There are three ways you can access the layers: with the Layer panel, by using the Layer drop-down menu, and by using a tool that comes with Photoshop. The Layer panel You can access the layers of your Photoshop file in a panel called the Layer panel. The panel can be easily hidden or removed from the Photoshop workspace. To make the panel available, click the panel's icon, and the panel appears above the workspace. You can then click the drop-down menu icon in the upper-right corner of the panel to access the panel's menu. The menu options available in the Layer panel You can hide the panel by clicking the eye icon in the top-right corner of the panel. The Layer panel displays the number of layers in your file. There is a simple shortcut available. If you hold down the Shift key, select the Layer panel, and then press the S key, the panel will display the number of layers in your file. The Layer drop-down menu The layer menu option in the Photoshop workspace menu lets you access layers and their attributes. You can easily add, remove, or duplicate layers. You can also access the Adjustment panel, the History panel, and a few other Photoshop panels. Just click on the

#### **Photoshop 2021 Activation Code With Keygen Free Download**

Elements lets you edit RAW images, import, organize, adjust, enhance and save graphics, and create web pages and documents. It also lets you create Web-ready graphics with effects and add formatting tools. Elements is available for both Macs and PCs. This guide will help you get started

and take you through editing the various layers, selections and masks that are the building blocks of Photoshop. Adobe Photoshop Elements is a free and open source photo editing program for the Mac and Windows. It has several Photoshop-like features and even basic Photoshop tools in a user friendly interface. In this article, I will take you through the basic steps for using the program. It's easy and fun!As the name implies, Elements is a Photoshop Lightroom alternative. It can open Lightroom image files (LR format) and adjust settings. It can also create new images or modify existing ones. With Elements, the person who created the image gets final approval on the editing before saving.Adobe Photoshop Elements makes it easy to do all these and many other things. Creating Images with an Image Editor Step 1: Choose a Photo Photoshop Elements has three main areas: projects, photos, and paths. You can work on any of these three areas, but some features are available only in some. The Projects Area You can open photos or create new ones in the projects window. You can use the Import button to open images from a folder, from a web gallery, or an online service. You can also open RAW files. The folders in the folders pane are organized into groups. These groups can be used to keep your images together. To create a new folder, click the Add Folder button. You can drag and drop photos into the folder or press enter. You can rename the folder by clicking and typing. Photo/Photo and Paths areas You can select photos from the photos or paths areas. The photos area is the most convenient place to select photos. Photos are organized into groups like the folders in the projects area. You can add photos from the main window, from the desktop, and from online services, such as Flickr. You can also create a new group. You can't create groups in the photos area, but you can add photos to existing groups or delete groups. The paths area is for creating, editing, and sharing paths. You can draw, merge, and copy/paste paths 388ed7b0c7

## **Photoshop 2021 With License Key**

// CodeMirror, copyright (c) by Marijn Haverbeke and others // Distributed under an MIT license: (function() { var mode = CodeMirror.getMode({indentUnit: 2}, "text/x-xu"); function MT(name) { test.mode(name, mode, Array.prototype.slice.call(arguments, 1)); } MT("indent", "[keyword h1][keyword i]", "[keyword foo]", " [operator ++]", "[def @variable]", "[keyword return]", " [keyword if][bracket (][keyword @font color]", " [keyword any][bracket )][keyword /]", " [keyword not][bracket (][keyword @property]", " [keyword this][bracket.][variable %]", " [keyword value][bracket ]][keyword )][bracket /][keyword :]", " [keyword return][bracket ]]", " [keyword call][bracket (][variable fn][bracket )(][variable arg][bracket )][bracket ]", " [keyword mod][bracket (][keyword @font size]", " [keyword %][param {][keyword @supports][bracket ((][keyword @font-face][bracket ]", " [keyword url][bracket (][string fontsdir][bracket )]", "

### **What's New in the?**

Layers are an essential tool when working with Photoshop. Layers are used for saving a file in its simplest, most basic form. Layers are also used to manipulate multiple bits of information, such as color, position, and type. Transform lets you alter the actual size and position of an object to suit your needs. The new layer styles give you an extra set of controls that allow you to alter the settings that affect the look of your artwork in many different ways. Unsharp Mask is a powerful tool that can be used to sharpen the image, creating more detail. The different brush styles can be used to create interesting, one-of-a-kind creations. You can use the Paintbrush, which lets you paint simple shapes. The Pen tool lets you create complex shapes. The Curves tool allows you to make changes to the brightness, contrast, and saturation of an image. Film Effects contains tools and filters that can be used to create professional-looking film effects. Photoshop comes with its own set of brushes and colors that you can use to modify an image. This will depend on the type of image editing that you are doing. Adding new effects is a snap with Photoshop. There are numerous online resources that will teach you how to put these effects together. Photoshop can be used to create beautiful, highly customizable images. With a little practice and practice, you can learn to become a Photoshop master!Q: How do I find the smallest power of 2 larger than a number? I'm currently a computer science student. I am working on a program that will generate a sequential program for a video game, and I need to find out how big the sequenced image will need to be for the video game. I've currently programmed my code that generates my images with the following image. int main(int argc, char \*argy[]) { int width, height, i; int biggest, smallest; int image width, image height; // get number of input arguments // get numbers of width and height if (argc 5) { printf("Usage: %s [width] [height] ",  $argv[0]$ ); return 1; }

# **System Requirements For Photoshop 2021:**

Adobe AIR You can download Adobe AIR runtime from Adobe.com. Objective-C You can download the files of your version of iOS from the Developer site of Apple. JavaScript Runtime You can download Mozilla Rhino from Mozilla.org. Real-Time Threading Please see the following blog posts to see how to set your application to use real-time threading mode: Mac OS X You can download the files of your version of Mac OS X from the Developer site of Apple. Windows

Related links:

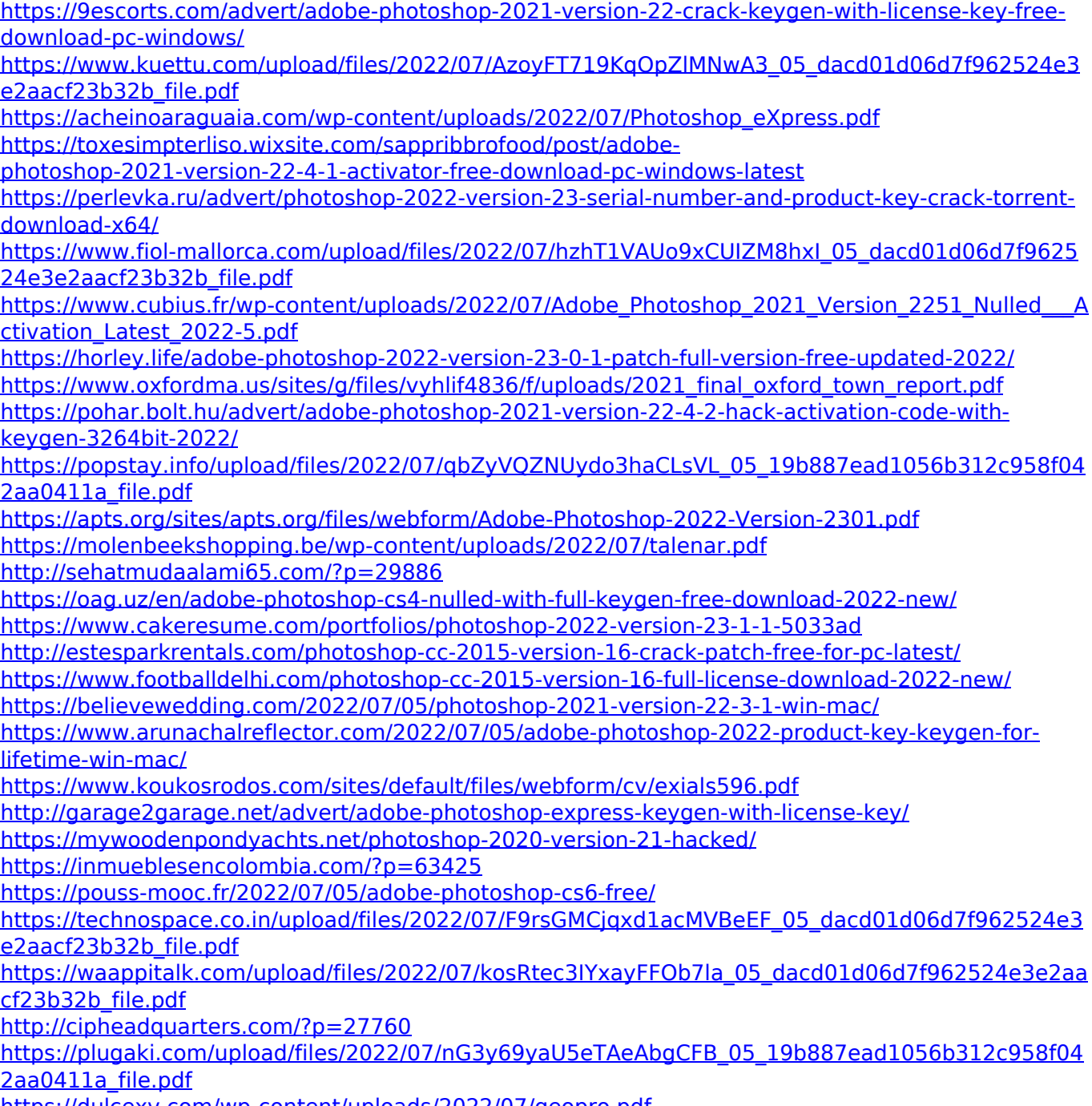

<https://dulcexv.com/wp-content/uploads/2022/07/geopro.pdf>